#### **Color, Lighting** 3058902009년 봄학기 3/25/2009 박경신 **Overview** Representing Color Vertex Colors Flat Shading, Gouraud Shading, Phong Shading □ Colored Triangle 예제 **□** Lighting **Representing Colors** □ Color 표현 - RGB D3DColor: DWORD (32 bits) 4개의 8bit color로 구성 ■ Macro를 사용 – D3DCOLOR ARGB, D3DCOLOR XRGB ■ D3DCOLOR\_ARGB: alpha, red, green, blue ■ D3DCOLOR\_XRGB: red, green, blue (alpha는 0xff로 지정) **□** #define D3DCOLOR\_XRGB(r, g, b) D3DCOLOR\_ARGB(0xff, r, g, b) **Representing Colors** D3DCOLORVALUE: 4개의 float(0 ~ 1) typedef struct \_D3DCOLORVALUE { float r; // red, 0~1 float g;  $//$  green,  $0~1$ float b; // blue, 0~1 float a;  $//$  alpha,  $0~1$ } D3DCOLORVALUE;

D3DCOLOR: D3DCOLORVALUE + operators

D3DCOLOR brightRed = D3DCOLOR\_ARGB(255, 255, 0, 0) D3DCOLOR yellowGreen = D3DCOLOR\_ARGB(255,128, 255, 0)

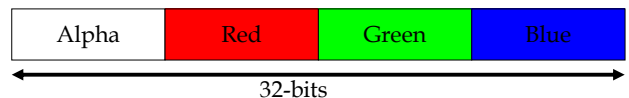

#### **Representing Colors**

typedef struct D3DXCOLOR { #ifdef \_\_cplusplus public: D3DXCOLOR() {} D3DXCOLOR(DWORD argb); D3DXCOLOR(CONST FLOAT \*); D3DXCOLOR(CONST D3DXFLOAT16\*); D3DXCOLOR(CONST D3DXCOLORVALUE&); D3DXCOLOR(FLOAT r, FLOAT g, FLOAT b, FLOAT a);

operator DWORD() const; operator FLOAT\* (); operator CONST FLOAT\* () const; operator D3DCOLORVALUE\* (); operator CONST D3DCOLORVALUE\* () const; operator D3DCOLORVALUE& (); operator CONST D3DCOLORVALUE& () const;

### **Representing Colors**

D3DXCOLOR& operator += (CONST D3DXCOLOR&); //assignment D3DXCOLOR& operator -= (CONST D3DXCOLOR&); D3DXCOLOR& operator \*= (FLOAT); D3DXCOLOR& operator /= (FLOAT); D3DXCOLOR operator + () const;  $//$  unary operator D3DXCOLOR operator - () const; D3DXCOLOR operator + (CONST D3DXCOLOR&) const; // binary operator D3DXCOLOR operator – (CONST D3DXCOLOR&) const; D3DXCOLOR operator \* (FLOAT) const; D3DXCOLOR operator / (FLOAT) const; friend D3DXCOLOR operator \* (FLOAT, CONST D3DXCOLOR&); BOOL operator == (CONST D3DXCOLOR&) const; BOOL operator != (CONST D3DXCOLOR&) const; #endif // \_cplusplus FLOAT r, g, b, a; } D3DXCOLOR, \*LPD3DXCOLOR;

#### **Representing Colors**

#### <mark>□ d3dUtility.h</mark>에 전역 컬러 상수 추가

#### namespace d3d

{

}

const D3DXCOLOR WHITE (D3DXCOLOR\_XRGB(255, 255, 255)); const D3DXCOLOR BLACK (D3DXCOLOR\_XRGB(0, 0, 0)); const D3DXCOLOR RED (D3DXCOLOR\_XRGB(255, 0, 0)); const D3DXCOLOR GREEN (D3DXCOLOR\_XRGB(0, 255, 0)); const D3DXCOLOR BLUE (D3DXCOLOR\_XRGB(0, 0, 255)); const D3DXCOLOR YELLOW (D3DXCOLOR\_XRGB(255, 255, 0)); const D3DXCOLOR CYAN (D3DXCOLOR\_XRGB(0, 255, 255)); const D3DXCOLOR MAGENTA (D3DXCOLOR\_XRGB(255, 0, 255));

#### **Vertex Color**

Vertex Data Structure에 Color추가

■ Color를 DWORD로 지정 (Vertex Shader를 사용하지 않는 경우)

#### struct ColorVertex {

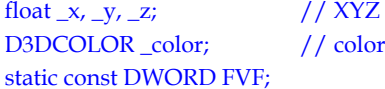

#### };

Const DWORD ColorVertex::FVF = D3DFVF\_XYZ | D3DFVF\_DIFFUSE;

## **Shading**

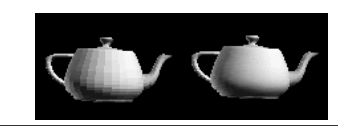

- 쉐이딩이란 물체의 표면의 밝기를 나타내는 것으로 래스터 과정 중에 이루어짐
- <mark>□</mark> Face 내부의 각 pixel color값의 결정 방식은 SetRenderState로 지정
	- Flat shading: 첫번째 vertex의 color<sup>로</sup> 전체 face를 채움. <sup>그</sup> 외의 vertex의 color값은 무시
	- Gouraud shading (smooth shading): face에서의 보간된 color값을<br>- 계산하여 채움

#### ColorVertex t[3];

 $t[0]$ . color = D3DCOLOR\_XRGB(255, 0, 0);

- $t[1]$ . color = D3DCOLOR\_XRGB(0, 255, 0);
- t[2].\_color = D3DCOLOR\_XRGB(0, 0, 255);

Device->SetRenderState(D3DRS\_SHADEMODE, D3DSHADE\_FLAT); Device->SetRenderState(D3DRS\_SHADEMODE, D3DSHADE\_GOURAUD);

## **Gouraud Shading**

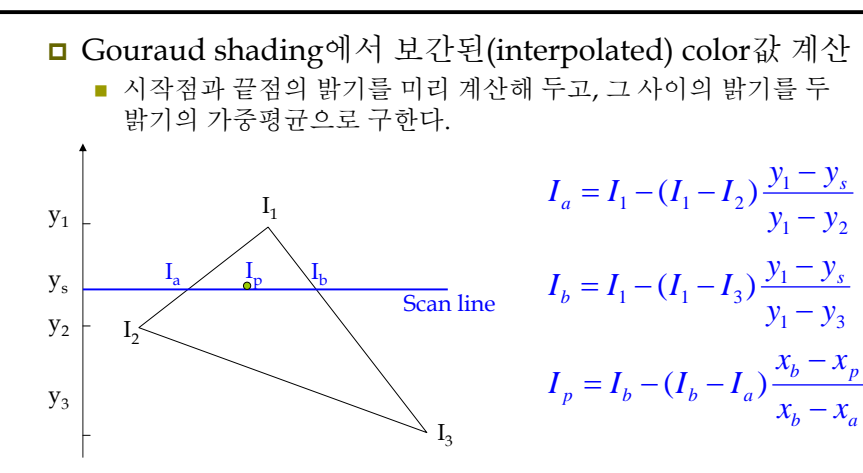

# **Phong Shading**

- <mark>□</mark> Normal-vector interpolated shading이라고도 불림
- <mark>□</mark> 각 점마다 normal vector를 계산
	- 물체의 표면의 밝기를 분산, 배경광원, 직접반사의 세 가지의 항목으로 계산한다.

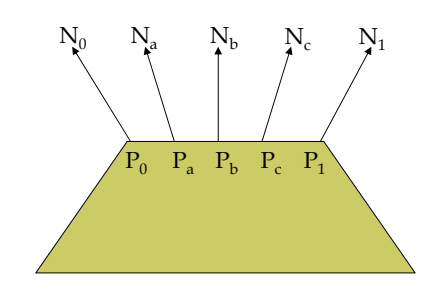

## **Flat, Gouraud, and Phong Shading**

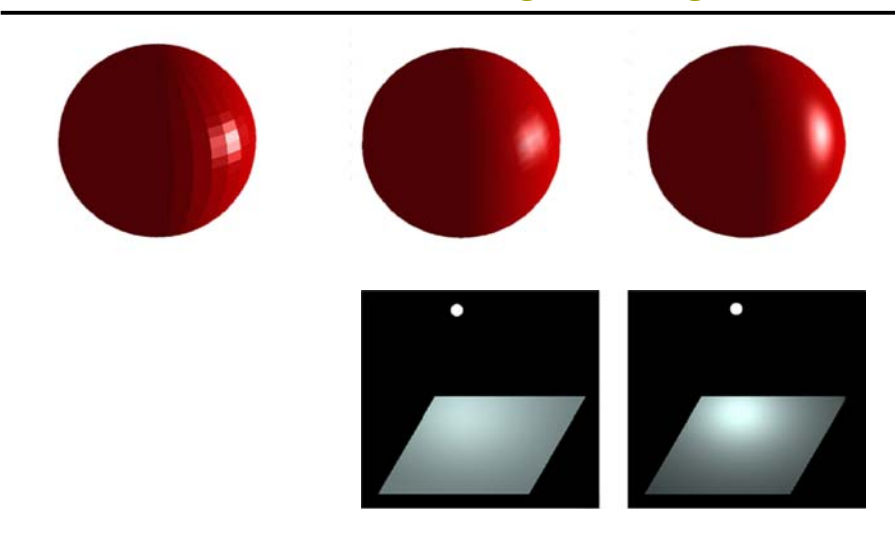

### **Example: Colored Triangle**

#include "d3dUtility.h"

IDirect3DDevice9\* Device = 0; const int Width =  $640$ ; const int Height =  $480$ ; D3DXMATRIX WorldMatrix; IDirect3DVertexBuffer9\* Triangle = 0;

struct ColorVertex { ColorVertex() {} ColorVertex(float x, float y, float z, D3DCOLOR c) {  $x = x$ ;  $y = y$ ;  $z = z$ ;  $\text{color} = c$ ; } float  $_x, y, z;$ D3DCOLOR color; static const DWORD FVF;

```
};
```
}

const DWORD ColorVertex::FVF = D3DFVF\_XYZ | D3DFVF\_DIFFUSE;

# **Example: Colored Triangle**

bool Setup() { Device->CreateVertexBuffer(3 \* sizeof(ColorVertex), D3DUSAGE\_WRITEONLY, ColorVertex::FVF, D3DPOOL\_MANAGED, &Triangle, 0); ColorVertex\* v; Triangle- $\geq$ Lock(0, 0, (void\*\*)&v, 0);  $v[0] = ColorVertex(-1.0f, 0.0f, 2.0f, D3DCOLORXRGB(255, 0, 0))$ ;  $v[1] = ColorVertex( 0.0f, 1.0f, 2.0f, D3DCOLOR,XRGB(0, 255, 0));$  $v[2] = ColorVertex( 1.0f, 0.0f, 2.0f, D3DCOLOR XRGB(0, 0, 255))$ ; Triangle->Unlock(); D3DXMATRIX proj; D3DXMatrixPerspectiveFovLH(&proj, D3DX\_PI\*0.5f, (float)Width/(float)Height, 1.0f, 1000.0f); Device->SetTransform(D3DTS\_PROJECTION, &proj); Device->SetRenderState(D3DRS\_LIGHTING, false); // light off return true; } void Cleanup() { d3d::Release<IDirect3DVertexBuffer9\*>(Triangle); }

### **Example: Colored Triangle**

bool Display(float timeDelta) { if (Device) { Device->Clear(0, 0, D3DCLEAR\_TARGET | D3DCLEAR\_ZBUFFER, 0xffffffff, 1.0f, 0) Device->BeginScene(); Device->SetFVF(ColorVertex::FVF); Device->SetStreamSource(0, Triangle, 0, sizeof(ColorVertex)); // draw the triangle to the left with flat shading D3DXMatrixTranslation(&WorldMatrix, -1.25f, 0.0f, 0.0f); Device->SetTransform(D3DTS\_WORLD, &WorldMatrix); Device->SetRenderState(D3DRS\_SHADEMODE, D3DSHADE\_FLAT); Device->DrawPrimitive(D3DPT\_TRIANGLELIST, 0, 1); // draw the triangle to the right with gouraud shading D3DXMatrixTranslation(&WorldMatrix, 1.25f, 0.0f, 0.0f); Device->SetTransform(D3DTS\_WORLD, &WorldMatrix); Device->SetRenderState(D3DRS\_SHADEMODE, D3DSHADE\_GOURAUD); Device->DrawPrimitive(D3DPT\_TRIANGLELIST, 0, 1); Device->EndScene(); Device->Present(0, 0, 0, 0); } return true;

# **Lighting**

- Light Components
- **□** Materials
- Vertex Normals
- **□** Light Sources
- <mark>□</mark> Lighting 예제

## **Lighting Component**

#### ■ 빛의 구성 요소

- Ambient light (환경광): 다른 일반 표면에서 반사되어 나오는 빛. 장면을 전반적으로 밝게 함.
- Diffuse light (난반사광): 특정 방향으로 진행하다가 표면에 닿으면 모든 방향으로 동일하게 반사됨. 관찰자의 위치와 무관함. 가장 일반적인 형태임.
	- <mark>□</mark> f (빛의 방향*,* 표면의 형태)
- Specular light (정반사광): 특정 방향으로 진행하다가 표면에 닿으면 한 방향으로 강하게 반사됨. 반짝이는 표면을 모델링할 때 이용됨.
	- <mark>□</mark> f (빛의 방향, 표면의 형태, 관찰자의 시점)
	- 계산량이 많으므로 default로 off임.
	- Device->SetRenderState(D3DRS\_SPECULARENABLE, true);

### **Lighting Component**

<mark>ㅁ</mark> 빛의 형은 빛의 컬러를 표현하는 D3DXCOLOR나 D3DCOLORVALUE 구조체로 나타낼 수 있다.

D3DXCOLOR redAmbient(1.0f, 0.0f, 0.0f, 1.0f); D3DXCOLOR blueDiffuse(0.0f, 0.0f, 1.0f, 1.0f); D3DXCOLOR whiteSpecular(1.0f, 1.0f, 1.0f, 1.0f);

<mark>□</mark> Light color를 표현할 때 alpha값은 이용되지 않음.

### **Materials**

- Materials D3DMATERIAL9
	- 물체의 재질에 따라서 색이 다르게 보임.
	- 예: 빨간 공은 빨간색만 반사하고 <sup>그</sup> 외의 색은 모두 흡수함.

#### typedef struct \_D3DMATERIAL9 {

D3DCOLORVALUE Diffuse, Ambient, Specular, Emissive; float Power;

#### } D3DMATERIAL9;

- Diffuse/Ambient/Specular: 표면이 반사하는 난반사광 /환경광/ 정반사광
- Emissive: 전반적인 표면의 컬러를 더하는데 사용됨. 물체 자체가 빛을 발하는 것처럼 좀 더 밝은 물체 효과를 만들어 냄.
- Power: 정반사광의 sharpness를 지정하며, 높은 값일 수록 highlight가 강조됨.

### **Materials**

#### ■ 예: 빨간 공의 재질을 표현

#### D3DMATERIAL9 red;

::ZeroMemory(&red, sizeof(red)); red.Diffuse = D3DXCOLOR(1.0f, 0.0f, 0.0f, 1.0f); red.Ambient = D3DXCOLOR(1.0f, 0.0f, 0.0f, 1.0f); red.Specular = D3DXCOLOR(1.0f, 0.0f, 0.0f, 1.0f); red.Emissive = D3DXCOLOR(0.0f, 0.0f, 0.0f, 1.0f); // no emission red.Power =  $5.0f$ :

#### **Materials**

#### <mark>□ d3dUtility.h</mark>에 전역 재질 상수 추가

#### namespace d3d

D3DMATERIAL9 InitMtrl (D3DXCOLOR a, D3DXCOLOR d, D3DXCOLOR s, D3DXCOLOR e, float p);

const D3DMATERIAL WHITE\_MTRL = InitMtrl(WHITE, WHITE, WHITE, BLACK, 8.0f); const D3DMATERIAL RED\_MTRL = InitMtrl(RED, RED, RED, BLACK, 8.0f); const D3DMATERIAL GREEN\_MTRL = InitMtrl(GREEN, GREEN, GREEN, BLACK, 8.0f); const D3DMATERIAL BLUE\_MTRL = InitMtrl(BLUE, BLUE, BLUE, BLACK, 8.0f); const D3DMATERIAL YELLOW\_MTRL = InitMtrl(YELLOW, YELLOW, YELLOW, BLACK, 8.0f);

#### **Materials**

{

}

<mark>□ d3dUtility.cpp에 InitMtrl</mark> 재질 함수 추가

D3DMATERIAL9 d3d::InitMtrl (D3DXCOLOR a, D3DXCOLOR d, D3DXCOLOR s, D3DXCOLOR e, float p)

D3DMATERIAL9 mtrl: mtrl.Ambient = a; mtrl.Diffuse = d; mtrl.Specular = s; mtrl.Emissive = e; mtrl.Power = p; return mtrl;

#### **Materials**

- <mark>□</mark> Material 속성 지정
	- Vertex 구조체에서 지정하지 않고, SetMaterial로 현재의 Material을 지정

IDirect3DDevice9::SetMaterial(CONST D3DMATERIAL9\* pMaterial)

예: 물체를 서로 다른 재질을 이용하여 랜더링

D3DMATERIAL9 blueMaterial, redMaterial; // 재질 구조체를 구성

Device->SetMaterial(&blueMaterial); drawSphere(); // blue sphere Device->SetMaterial(&redMaterial); drawSphere(); // red sphere

### **Vertex Normal**

Normal

};

- 빛의 계산을 위해서 face normal이 아닌 vertex normal을 사용
- **□** Normal 표현을 위한 vertex structure 수정
	- Color를 제거하고 <sup>그</sup> 자리에 normal을 추가함

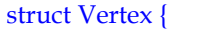

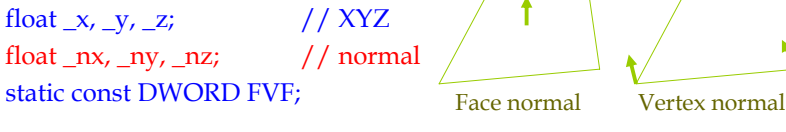

Const DWORD Vertex::FVF = D3DFVF\_XYZ | D3DFVF\_NORMAL;

### **Vertex Normal**

#### <mark>□</mark> Normal 계산

<sup>3</sup>개의 vertex p0, p1, p2<sup>로</sup> 이루어지는 triangle의 normal 계산

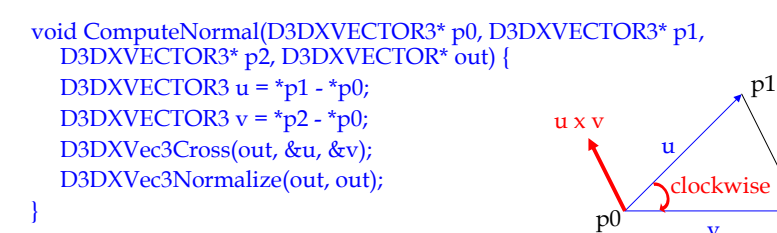

### **Vertex Normal**

#### <mark>□</mark> Normal 계산

■ 더 부드러운 normal을 얻는 방법: vertex v를 공유하는 모든 face들의 normal의 평균을 <sup>그</sup> vertex의 normal로 함.

 $v_n = \frac{1}{2} (n_0 + n_1 + n_2)$ 

 주의: 변환 단계에서의 vertex normal의 왜곡 현상 방지를 위해, 변환 단계 이후에 Direct3D가 모든 normal들을 다시 정리하도록 지정하는 것이 안전하다.

Device->SetRenderState(D3DRS\_NORMALIZENORMALS, true);

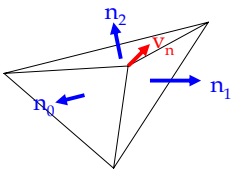

## **D3D Light Sources**

- <mark>□</mark> Direct3D에서 지원하는 light source
	- Point light: 빛이 반사될 표면과의 거리의 제곱에 비례하여 밝기가 감쇠
	- Directional light: 빛이 물체면을 향하여 일정한 방향으로 진행
	- Spot light: 점광원의 특수한 형태로 원뿔과 같이 일정한 범위로 빛을 발하는 광원

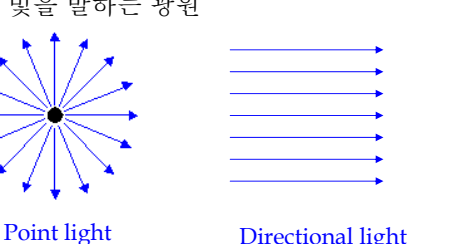

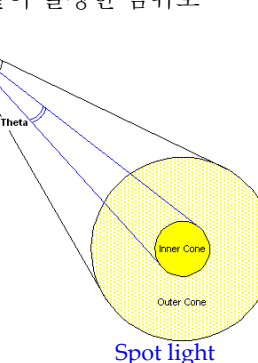

p2

## **Light Sources**

<mark>□</mark> Light source 구조체: D3DLIGHT9

```
typedef struct _D3DLIGHT9 {
  D3DLIGHTTYPE Type; // light source type (point, spot, directional)D3DLIGHTVALUE Diffuse; // diffuse, specular, ambient
  D3DLIGHTVALUE Specular;
  D3DLIGHTVALUE Ambient;
  D3DVECTOR Position; // light position. directional light인 경우 무시
  D3DVECTOR Direction; // light direction. spot light인 경우 무시
  float Range; // 빛이 완전히 소멸할 때까지 진행할 수 있는 거리.
  float Falloff; // spot light에서 안쪽 원뿔과 바깥쪽 원뿔 간의 빛의 세기 차이. 
  float Attenuation0;// 빛의 세기가 거리에 따라 약해지는 정도.
  float Attenuation1;
  float Attenuation2;
  float Theta; // spot light에서 안쪽 원뿔의 각도를 radian값으로 지정
  float Phi; // spot light에서 바깥쪽 원뿔의 각도를 radian값으로 지정
} D3DLIGHT9;
```
### **Light Sources**

#### <mark>□</mark> D3DLIGHT9 구조체

- Type: 광원의 타입을 지정. D3DLIGHT\_POINT, D3DLIGHT\_SPOT, D3DLIGHT\_DIRECTIONAL
- Diffuse/Specular/Ambient: 광원이 발산하는 난반사/정반사/환경광
- Position: 광원의 위치 (in world space). Directional light인 경우 무시
- Direction: 광원의 방향 (in world space). Spot light인 경우 무시. Direction의 길이(length)는 <sup>0</sup>이 아니어야 함.
- Range: 빛이 완전히 소멸할 때까지 진행할 수 있는 최대 거리. Directional light인 경우 무시
- Falloff: spot light에서 안쪽의 원뿔과 바깥쪽의 원뿔 간 빛의 세기차이. 일반적으로 1.0으로 지정.
- Attenuation0/1/2: 거리에 따라 빛의 세기가 약해지는 정도. Directional light에서는 무시. 0에서 <sup>∞</sup>까지의 값. Directional light이 아닌 경우 세 값을 0으로 하면 안됨. Attenuation = 1/(a<sub>0</sub>+a<sub>1</sub>\*D+a<sub>2</sub>\*D<sup>2</sup>)
- Theta/Phi: spot light에서 안쪽/바깥쪽 원뿔의 radian 단위 0 <  $\theta$  < $\phi$ < $\pi$

### **Light Sources**

{

}

…

<mark>□ d3dUtility.h에 간단한 광원의 초기화를 위한 함수 추가</mark> namespace d3d

D3DLIGHT9 InitDirectionalLight(D3DXVECTOR3\* direction, D3DXCOLOR\* color);

D3DLIGHT9 InitPointLight(D3DXVECTOR3\* position, D3DXCOLOR\* color);

D3DLIGHT9 InitSpotLight(D3DXVECTOR3\* position, D3DXVECTR3\* direction, D3DXCOLOR\* color);

## **Light Sources**

{

}

- <mark>□ d3dUtility.cpp에 광원초기화 함수 추가</mark> D3DLIGHT9 d3d::InitDirectionalLight(D3DXVECTOR3\* direction, D3DXCOLOR\* color)
	- D3DLIGHT9 light; ::ZeroMemory(&light, sizeof(light)); light.Type = D3DLIGHT\_DIRECTIONAL; light.Ambient = \*color \* 0.6f; light.Diffuse = \*color; light.Specular = \*color \* 0.6f; light.Direction = \*direction; return light;

## **Light Sources**

<mark>□ d3dUtility.cpp에 광원초기화 함수 추가</mark> D3DLIGHT9 d3d::InitPointLight(D3DXVECTOR3\* position, D3DXCOLOR\* color) { D3DLIGHT9 light; ::ZeroMemory(&light, sizeof(light)); light.Type = D3DLIGHT\_POINT; light.Ambient =  $*color * 0.6f;$ light.Diffuse = \*color; light.Specular = \*color \* 0.6f; light.Position = \*position; light.Range = 1000.0f; light.Falloff = 1.0f; light.Attenuation0 = 1.0f; light.Attenuation1 = light.Attenuation2 = 0.0f; return light; }

#### **Light Sources**

<mark>□ d3dUtility.cpp에 광원초기화 함수 추가</mark> D3DLIGHT9 d3d::InitSpotLight(D3DXVECTOR3\* position, D3DXVECTOR3\* direction, D3DXCOLOR\* color) { D3DLIGHT9 light; ::ZeroMemory(&light, sizeof(light)); light.Type = D3DLIGHT\_SPOT; light.Ambient = \*color \* 0.0f; light.Diffuse = \*color; light.Specular = \*color \* 0.6f; light.Position = \*position; light.Direction = \*direction; light.Range = 1000.0f; light.Falloff = 1.0f; light.Attenuation0 = 1.0f; light.Attenuation1 = light.Attenuation2 = 0.0f; light.Theta =  $0.4f$ ; light.Phi =  $0.9f$ ; return light; }

#### **Light Sources**

 <sup>예</sup>: +x방향으로 평행하고 흰색인 directional light source<sup>를</sup> 생성 D3DXVECTOR3 dir(1.0f, 0.0f, 0.0f); D3DXCOLOR c = d3d::WHITE; D3DLIGHT9 dirLight = d3d::InitDirectionalLight(&dir, &c);

D3DLIGHT9 instance 초기화 후, Direct3D에 등록해야 함.

Device->SetLight(0, // 지정할 광원 리스트 내의 요소, 0~최대광원 &light); // 설정하려는 D3DLIGHT9 구조체의 주소

<mark>ㅁ</mark> 등록 후, light을 on/off하고자 할 때 Device->LightEnable(0, true); // light on

Device->LightEnable(0, false); // light off

#### **Example: Lit Pyramid**

- <mark>ㅁ</mark> 이 예제는 vertex normal, material, directional light 을 만들고 활성화하는 방법을 보여준다.
	- 조명을 활성화 한다.
	- 각 물체의 재질을 만들고 해당 물체를 렌더링하기 전에 재질을 지정한다.
	- 한 개 이상의 광원을 만들고 광원을 지정한 후 이를 활성화한다.
	- 정반사광과 같은 부가적인 조명 상태를 활성화한다.

# **Example: Lit Pyramid**

#### #include "d3dUtility.h"

IDirect3DDevice9\* Device = 0; const int Width = 640; const int Height = 480; IDirect3DVertexBuffer9\* Pyramid = 0;

```
struct Vertex {
   Vertex() {}
   Vertex(float x, float y, float z, float nx, float ny, float nz) {
         x = x; y = y; z = z;
         nx = nx; ny = ny; nz = nz;
    }
   float _x, y, z;float nx, ny, nz;
   static const DWORD FVF;
};
const DWORD Vertex::FVF = D3DFVF_XYZ | D3DFVF_NORMAL;
```
#### **Example: Lit Pyramid**

#### bool Setup() {

…

Device->SetRenderState(D3DRS\_LIGHTING, true); Device->CreateVertexBuffer(12\*sizeof(Vertex), D3DUSAGE\_WRITEONLY, Vertex::FVF, D3DPOOL\_MANAGED, &Pyramid, 0);

#### Vertex\* v;

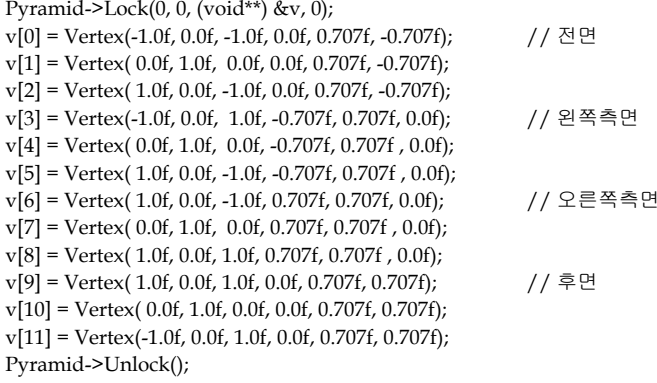

#### **Example: Lit Pyramid**

D3DMATERIAL9 mtrl;  $//$  create and set the material mtrl.Ambient = d3d::WHITE; mtrl.Diffuse = d3d::WHITE; mtrl.Specular = d3d::WHITE; mtrl.Emissive = d3d::BLACK; mtrl.Power = 5.0f; Device->SetMaterial(&mtrl); D3DLIGHT9 dir;  $//$  setup a directional light ::ZeroMemory(&dir, sizeof(dir)); dir.Type = D3DLIGHT\_DIRECTIONAL; dir.Diffuse = d3d::WHITE; dir.Specular = d3d::WHITE \* 0.3f;  $dir.Ambient = d3d::WHITE * 0.6f;$ dir.Direction = D3DXVECTOR3(1.0f, 0.0f, 0.0f); // +x방향으로 빛을 발산 Device->SetLight(0, &dir); // set light

Device->LightEnable(0, true); // light enable Device->SetRenderState(D3DRS\_NORMALIZENORMALS, true); Device->SetRenderState(D3DRS\_SPECULARENABLE, true);

#### **Example: Lit Pyramid**

D3DXVECTOR3 pos(0.0f, 1.0f, -3.0f); // viewing transformation D3DXVECTOR3 target(0.0f, 0.0f, 0.0f); D3DXVECTOR3 up(0.0f, 1.0f, 0.0f); D3DXMATROX V; D3DXMatrixLookAtLH(&V, &pos, &target, &up); Device->SetTransform(D3DTS\_VIEW, &V);

D3DXMATRIX proj; // projection D3DXMatrixPerspectiveFovLH(&proj, D3DX\_PI \*0.5f, (float)Width/(floatHeight, 1.0f, 1000.0f); Device->SetTransform(D3DTS\_PROJECTION, &proj); return true;

#### }

void Cleanup() {

d3d::Release<IDirect3DVertexBuffer9\*>(Pyramid);

}

#### **Example: Lit Pyramid**

}

void Display(float timeDelta) { if (Device) { D3DMATRIX yRot; static float  $y = 0.0$ f; D3DXMatrixRotationY(&yRot, y); r += timeDelta; if  $(y>=6.28f)$  y = 0.0f; Device->SetTransform(D3DTS\_WORLD, &yRot); Device->Clear(0, 0, D3DCLEAR\_TARGET|D3DCLEAR\_ZBUFFER, 0x00000000, 1.0f, 0); Device->BeginScene(); Device->SetStreamSource(0, Pyramid, 0, sizeof(Vertex)); Device->SetFVF(Vertex::FVF); Device->DrawPrimitive(D3DPT\_TRIANGLELIST, 0, 4); Device->EndScene(); Device->Present(0, 0, 0, 0); } return true;

# 부가적인 예제들

- Directional Light
	- D3DX objects & directional light 데모
- Point Light
	- D3DX objects & point light 데모
- Spot Light
	- D3DX objects & spot light 데모